## Fraud Intervention – Be Informed. Be Prepared. December 11, 2023 1:30-3:00pm MST

Providing the public with the knowledge and power to protect themselves against scams thereby eliminating, or at least minimizing, any chance of becoming a victim of fraud related offences. We will go through the different types of frauds we are seeing these days and how to recognize them.

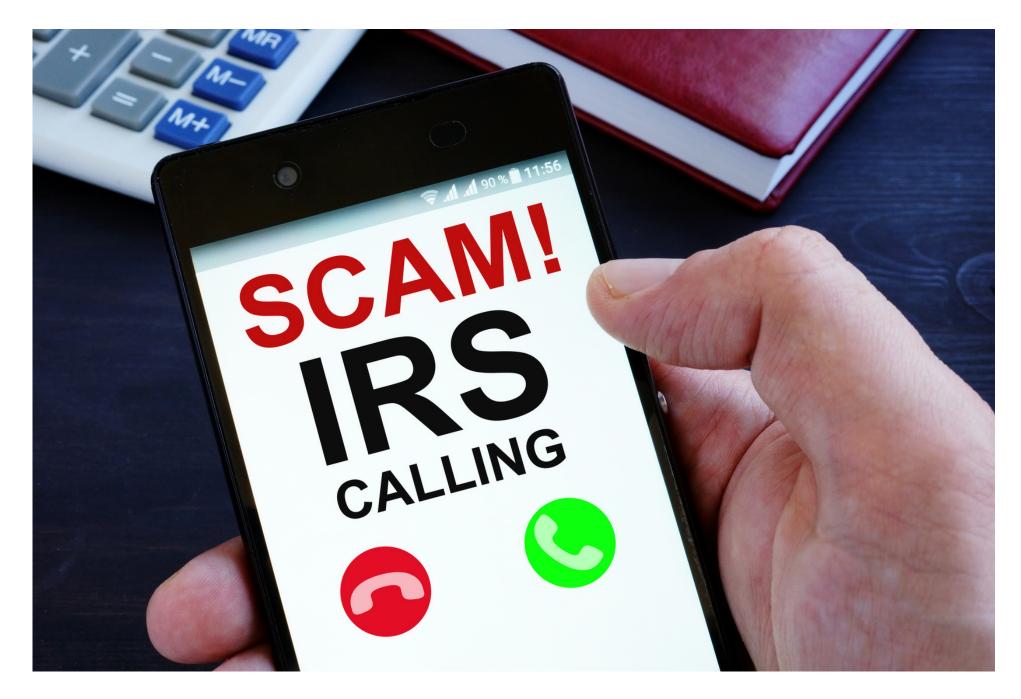

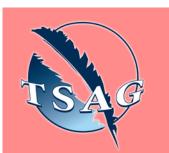

Target Audience: The general public; Specifically, our senior community, will benefit from this information. Knowledge is power!

Please register for session at: <u>http://WWW.FNTN.CA</u>

## Learning Outcomes:

- Awareness to the type of fraud out there now, specifically targeting seniors.
- How to recognize when you aren't dealing with a legitimate business/ Government entity.
- What the Police can and can't do when it comes to fraud.
- What to do if you think you have become a victim of fraud.

## Speakers:

Detective Jason Lapointe, Financial Crimes Section, Edmonton Police Service, Metis Nation of Alberta member. Jason has 22 years as a police officer with the Edmonton Police Services & RCMP. As an RCMP member, and a member of the MNA. He often works as the the liaison officer with various nations and settlements that they served throughout central and northern Alberta

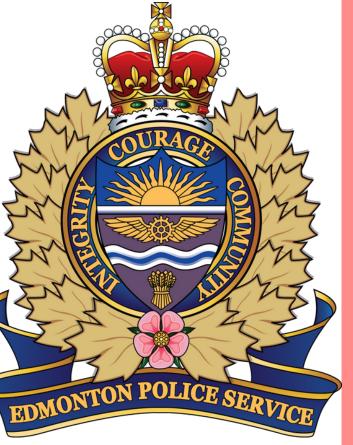

To access this session from zoom: <u>https://fntn.zoom.us/s/81074925358</u> Meeting ID: 810 7492 5358 Passcode: 521837

Please select "join meeting as an Attendee", once logged-in

To access this session from an audio line: 1-587-328-1099 Meeting ID: 810 7492 5358 Passcode: 521837

 $\bullet \bullet \bullet \bullet \bullet \bullet \bullet \bullet \bullet \bullet$ 

First Nations Telehealth Network <u>WWW.FNTN.CA</u> 1.888.999.3356 <u>VCHELP@FNTN.CA</u>

## To join via internet browser

1. Please click the link below to join the webinar: <u>https://fntn.zoom.us/join</u>

- 2. Enter Meeting ID: 810 7492 5358
- 3. Passcode: 521837
- 4. Click the option " click here" ( See image below)

Launching...

Please click Open Zoom Meetings if you see the system dialog.

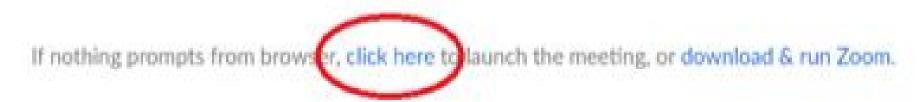

5. Another option will show up on the bottom, please click "join from your browser" (See image below)

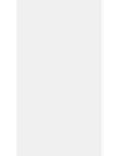

Launching...

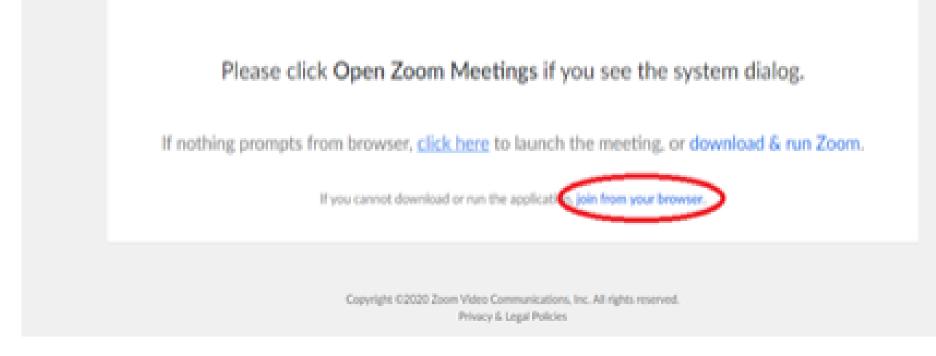

6. You will now join the webinar, by default all attendees of the webinar are muted.

To join Via Zoom apps:

1. Please click the link below to join the webinar: <u>https://fntn.zoom.us/join</u>

- 2. Enter Meeting ID: 810 7492 5358
- 3. Passcode: 521837
- 4. Choose "download and run Zoom"
- 5. An executable file will be download, please run the file

6. After the file has been installed, you will be ask to enter your "email" and your "name"

7. You will now join the webinar, by default all attendees of the webinar are muted.